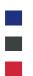

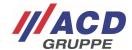

# Appendix 1 to the ACD RMA Portal Registration

Version: 1.00

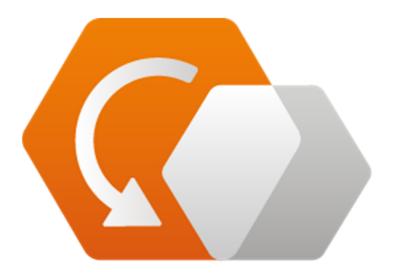

© Copyright ACD Group

This document may not be duplicated or made accessible to third parties without consent.

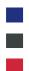

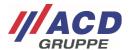

### 1 Login and Registration Page

Users who are already registered can log in directly via web address "rma.acd-gruppe.de" with their user name (not email) and password.

The one-time registration for the RMA portal of the ACD Group is done by clicking on "Register."

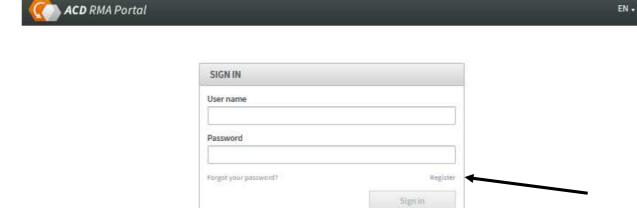

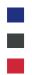

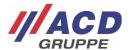

## 2 Registration

When you click on the registration link, a pop-up window opens.

| REGISTER                                                                                  |                                                | ×   |
|-------------------------------------------------------------------------------------------|------------------------------------------------|-----|
| User name *                                                                               |                                                |     |
| Title                                                                                     | E-mail*                                        |     |
| Please select *                                                                           |                                                |     |
| First name                                                                                | Surname *                                      |     |
| Company *                                                                                 | Street *                                       |     |
|                                                                                           |                                                |     |
| Zip code *                                                                                | City *                                         |     |
| Country *                                                                                 | State *                                        |     |
| Germany +                                                                                 |                                                | -   |
| Phone                                                                                     | Language                                       |     |
|                                                                                           | English                                        | -   |
| Additional email addresses for notifications                                              |                                                |     |
| Separate multiple addresses with semicolons                                               |                                                |     |
| Comment                                                                                   |                                                |     |
|                                                                                           |                                                | .:: |
| Account number                                                                            |                                                |     |
| ACD Electronia.                                                                           | <ul><li>Default</li></ul>                      |     |
| ACD Systemtechnik                                                                         |                                                |     |
|                                                                                           | Default                                        |     |
| ACD USA                                                                                   |                                                |     |
|                                                                                           | <ul><li>Default</li></ul>                      |     |
| If you do not know your customer number, please do not hesitate to call +49 7392 708-499. | ☐ I have read and accept the privacy policy. * |     |
| Fields <b>marked with *</b> are mandatory and must be filled in!                          |                                                |     |
|                                                                                           | <b>Cancel</b> Registe                          | r   |

To successfully complete registration, all fields marked with an "\*" (mandatory fields) must be filled in, including the specific account number and the default repair location.

Once all mandatory fields are filled in, the registration can be completed by clicking on the "Register" field.

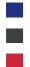

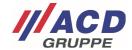

### 3 Completion of Registration

After the account has been approved by the ACD Group, you will receive a confirmation email. It contains a link with which you can complete the registration.

## **ACD Group**

An acocunt has been created for you in the ACD RMA system. Your data was stored as follows:

| User Name  | SampleUser                   |
|------------|------------------------------|
| Company    | ACDUS                        |
| Salutation | Mr                           |
| First Name | Andrew                       |
| Last Name  | Samplename                   |
| Street     | Sample street 2              |
| Post Code  | 88480                        |
| City       | Illinois                     |
| Country    | US                           |
| Email      | samplename@acd-elektronik.de |

To complete the registration, click on the following link:

Complete user registration

© 2020 - ACD Group

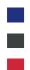

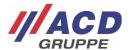

The link will take you to an overview page. Please check that the data you have entered is correct. When you enter a password, the account is finally activated.

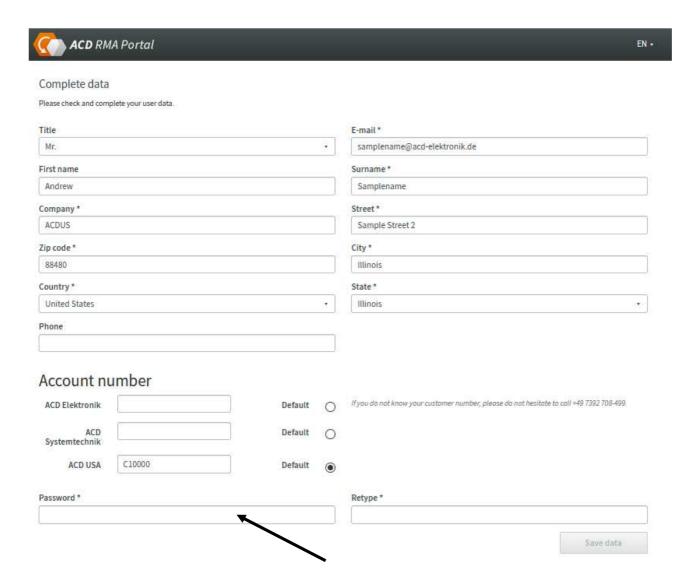